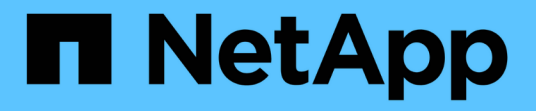

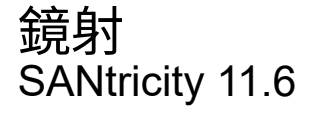

NetApp February 12, 2024

This PDF was generated from https://docs.netapp.com/zh-tw/e-series-santricity-116/ummanage/mirroring-overview.html on February 12, 2024. Always check docs.netapp.com for the latest.

# 目錄

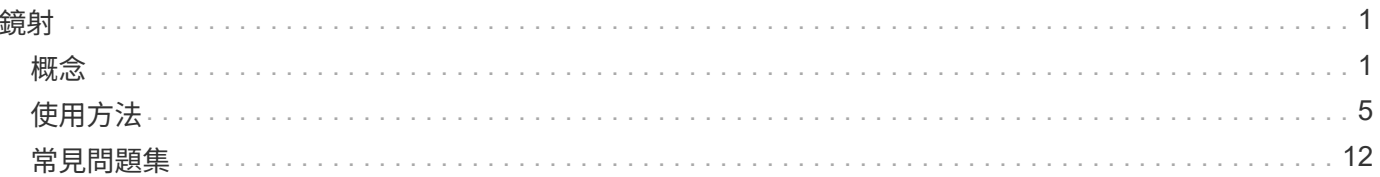

# <span id="page-2-0"></span>鏡射

## <span id="page-2-1"></span>概念

### 鏡射總覽

Unified Manager提供SANtricity 支援鏡射功能的組態選項、可讓系統管理員在兩個儲存陣 列之間複寫資料、以保護資料。

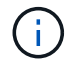

EF600或EF300儲存系統無法使用此功能。

鏡射類型

支援非同步和同步的兩種鏡射類型。SANtricity

非同步鏡射會根據需求或排程複製資料磁碟區、如此可將資料毀損或遺失所造成的停機時間減至最少或避免。非 同步鏡射會在特定時間點擷取主要磁碟區的狀態、並只複製自上次擷取映像以來所變更的資料。主站台可立即更 新、而次要站台可在頻寬允許的情況下更新。這些資訊會在網路資源可用時快取並於稍後傳送。這類鏡射最適合 用於定期程序、例如備份與歸檔。

同步鏡射可即時複寫資料磁碟區、確保持續可用。其目的是在兩個儲存陣列之一發生災難時、提供重要資料的複 本、藉此達到零遺失資料的還原點目標(RPO)。複本會在每一刻與正式作業資料完全相同、因為每次寫入主 要磁碟區時、都會寫入次要磁碟區。在將次要Volume更新為主要Volume所做的變更之前、主機不會收到寫入成 功的確認訊息。這類鏡射是業務持續運作(例如災難恢復)的理想選擇。

鏡射類型之間的差異

下表說明兩種鏡射類型之間的主要差異。

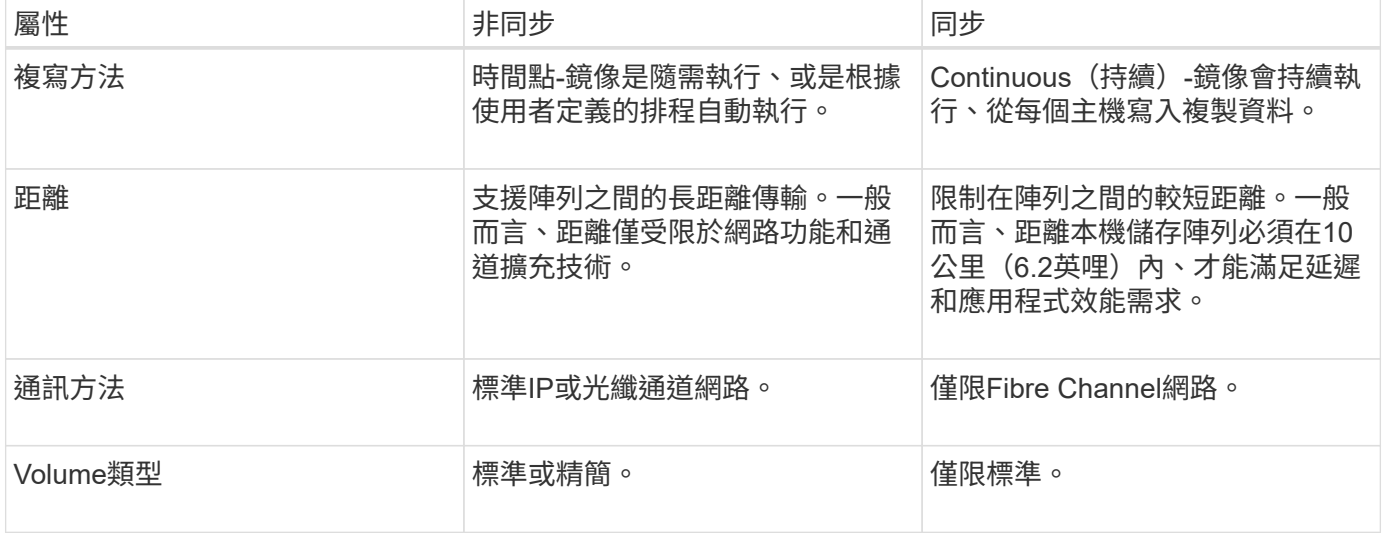

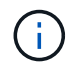

如需鏡射如何在SANtricity 功能豐富的應用程式中運作的詳細資訊、請參閱System Manager線上 說明。

## 鏡射組態工作流程

您可以在Unified Manager中設定非同步或同步鏡射、然後使用System Manager來管理同 步作業。

非同步鏡射工作流程

非同步鏡射涉及下列工作流程:

- 1. 在Unified Manager中執行初始組態:
	- a. 選取本機儲存陣列作為資料傳輸來源。
	- b. 建立或選取現有的鏡射一致性群組、此群組是本機陣列上主要磁碟區的容器、也是遠端陣列上次要磁碟 區的容器。主要和次要磁碟區稱為「鏡射配對」。 如果您是第一次建立鏡射一致性群組、請指定要執行 手動或排程的同步。
	- c. 從本機儲存陣列選取主要磁碟區、然後決定其保留容量。保留容量是指用於複製作業的實體配置容量。
	- d. 選取遠端儲存陣列做為傳輸的目的地、次要磁碟區、然後決定其保留容量。
	- e. 開始從主要磁碟區傳輸初始資料至次要磁碟區。視磁碟區大小而定、此初始傳輸可能需要數小時的時 間。
- 2. 檢查初始同步的進度:
	- a. 在Unified Manager中、啟動本機陣列的System Manager。
	- b. 在System Manager中、檢視鏡射作業的狀態。鏡射完成後、鏡射配對的狀態為「最佳」。
- 3. \*選用:\*您可以在System Manager中重新排程或手動執行後續資料傳輸。只有新的和變更的區塊會從主 要Volume傳輸到次要Volume。

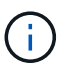

由於非同步複寫是定期的、因此系統可以整合變更的區塊並節省網路頻寬。寫入處理量和寫 入延遲的影響最小。

同步鏡射工作流程

同步鏡射涉及下列工作流程:

- 1. 在Unified Manager中執行初始組態:
	- a. 選取本機儲存陣列作為資料傳輸來源。
	- b. 從本機儲存陣列選取主要磁碟區。
	- c. 選取遠端儲存陣列做為資料傳輸的目的地、然後選取次要Volume。
	- d. 選取同步與重新同步優先順序。
	- e. 開始從主要磁碟區傳輸初始資料至次要磁碟區。視磁碟區大小而定、此初始傳輸可能需要數小時的時 間。
- 2. 檢查初始同步的進度:
	- a. 在Unified Manager中、啟動本機陣列的System Manager。
	- b. 在System Manager中、檢視鏡射作業的狀態。鏡射完成後、鏡射配對的狀態為「最佳」。 這兩個陣列 嘗試透過正常作業保持同步。只有新的和變更的區塊會從主要Volume傳輸到次要Volume。

3. \*選用:\*您可以在System Manager中變更同步處理設定。

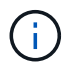

由於同步複寫是持續的、因此這兩個站台之間的複寫連結必須提供足夠的頻寬功能。

## 鏡射術語

## 瞭解鏡射術語如何適用於您的儲存陣列。

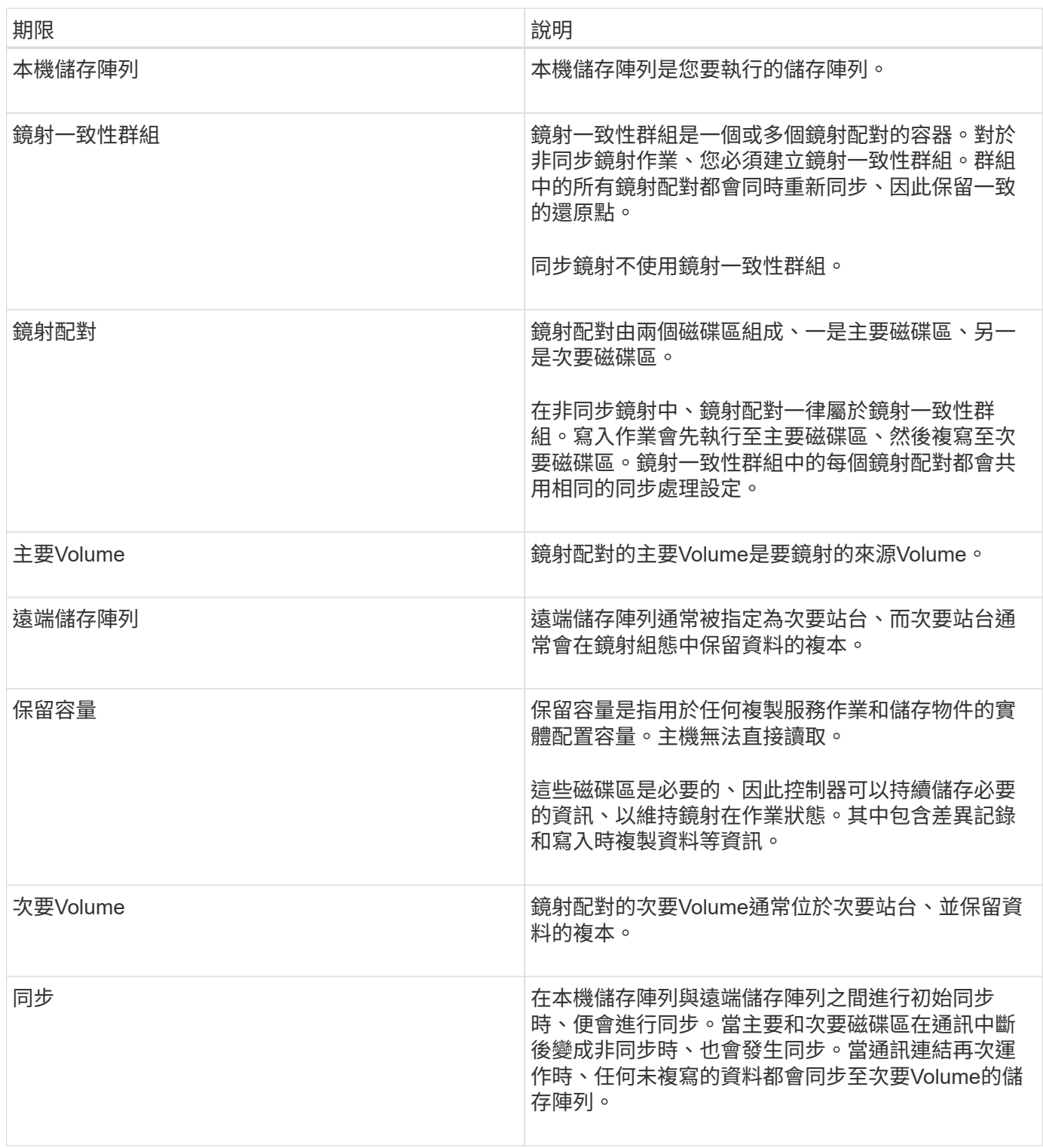

## 使用鏡射的需求

如果您打算設定鏡射、請謹記下列需求。

#### 統一化管理程式**SANtricity**

- Web服務Proxy服務必須正在執行。
- Unified Manager必須透過HTTPS連線在本機主機上執行。
- Unified Manager必須顯示儲存陣列的有效SSL憑證。您可以接受自我簽署的憑證、或使用Unified Manager 安裝自己的安全性憑證、並瀏覽至功能表:「Certificate [ Certificate Management(憑證管理)」。

#### 儲存陣列

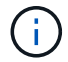

EF600儲存陣列無法使用鏡射功能。

- 您必須有兩個儲存陣列。
- 每個儲存陣列都必須有兩個控制器。
- 這兩個儲存陣列必須在Unified Manager中探索。
- 主陣列和次陣列中的每個控制器都必須設定乙太網路管理連接埠、而且必須連線至您的網路。
- 儲存陣列的韌體版本最低為7.84。(每個作業系統都能執行不同的版本。)
- 您必須知道本機和遠端儲存陣列的密碼。
- 您必須在遠端儲存陣列上擁有足夠的可用容量、才能建立等於或大於您要鏡射之主要磁碟區的次要磁碟區。
- 具有光纖通道(FC)或iSCSI主機連接埠的控制器支援非同步鏡射、而同步鏡射僅支援具有FC主機連接埠的 控制器。

#### 連線需求

透過FC介面進行鏡射(非同步或同步)需要下列項目:

- 儲存陣列的每個控制器都會將其編號最高的FC主機連接埠專用於鏡射作業。
- 如果控制器同時具有基礎FC連接埠和主機介面卡(HIC)FC連接埠、則編號最高的連接埠位於HIC上。登入 專用連接埠的任何主機都會登出、而且不會接受任何主機登入要求。此連接埠上的I/O要求僅接受參與鏡射作 業的控制器。
- 專用鏡射連接埠必須連接至支援目錄服務和名稱服務介面的FC架構環境。特別是、參與鏡射關係的控制器之 間、不支援使用FC-AL和點對點作為連線選項。

透過iSCSI介面進行鏡射(僅限非同步)需要下列項目:

- 與FC不同、iSCSI不需要專用連接埠。在iSCSI環境中使用非同步鏡射時、不需要將任何儲存陣列的前 端iSCSI連接埠專用於非同步鏡射;這些連接埠會共用以進行非同步鏡射流量和主機對陣列I/O連線。
- 控制器會維護一份遠端儲存系統清單、iSCSI啟動器會嘗試建立工作階段。成功建立iSCSI連線的第一個連接 埠、用於與該遠端儲存陣列進行所有後續通訊。如果通訊失敗、則會嘗試使用所有可用的連接埠來建立新的 工作階段。
- iSCSI連接埠是以連接埠為基礎、在陣列層級進行設定。組態訊息和資料傳輸的控制器間通訊使用全域設 定、包括下列設定:
- VLAN:本機和遠端系統必須具有相同的VLAN設定才能進行通訊
- iSCSI接聽連接埠
- 巨型框架
- 乙太網路優先順序

 $(i)$ 

iSCSI互連控制器通訊必須使用主機連線連接埠、而非管理乙太網路連接埠。

#### 鏡射**Volume**候選

- 在鏡射配對的主要和次要磁碟區上、RAID層級、快取參數和區段大小可能會有所不同。
- 次要Volume必須至少與主要Volume一樣大。
- 一個Volume只能參與一個鏡射關係。
- 對於同步鏡射配對、主要和次要磁碟區必須是標進磁碟區。它們不能是精簡磁碟區或快照磁碟區。
- 對於同步鏡射、特定儲存陣列支援的磁碟區數量有限制。請確定儲存陣列上已設定的磁碟區數量少於支援的 限制。當同步鏡射處於作用中狀態時、所建立的兩個保留容量磁碟區會根據磁碟區限制進行計數。

#### 保留容量

非同步鏡射:

- 主磁碟區和鏡射配對中的次要磁碟區需要保留容量磁碟區、以便記錄寫入資訊、以便從控制器重設和其他暫 時性中斷中恢復。
- 由於鏡射配對中的主要Volume和次要Volume都需要額外的保留容量、因此您必須確保在鏡射關係中、兩個 儲存陣列都有可用的可用容量。

同步鏡射:

- 主要磁碟區和次要磁碟區需要保留容量、以便記錄寫入資訊、以便從控制器重設和其他暫時性中斷中恢復。
- 啟動同步鏡射時、會自動建立保留容量磁碟區。由於鏡射配對中的主要Volume和次要Volume都需要保留容 量、因此您必須確保兩個參與同步鏡射關係的儲存陣列都有足夠的可用容量。

磁碟機安全功能

- 如果您使用的是具有安全功能的磁碟機、則主要磁碟區和次要磁碟區必須具有相容的安全性設定。此限制並 未強制執行、因此您必須自行驗證。
- 如果您使用的是具有安全功能的磁碟機、則主磁碟區和次要磁碟區應該使用相同的磁碟機類型。此限制並未 強制執行、因此您必須自行驗證。
- 如果您使用的是Data Assurance(DA)、則主要Volume和次要Volume必須具有相同的DA設定。

## <span id="page-6-0"></span>使用方法

### 建立非同步鏡射配對

若要設定非同步鏡射、您可以建立鏡射配對、其中包含本機陣列上的主要磁碟區、以及遠

端陣列上的次要磁碟區。

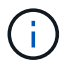

EF600或EF300儲存系統無法使用此功能。

#### 開始之前

建立鏡射配對之前、請先滿足Unified Manager的下列需求:

- Web服務Proxy服務必須正在執行。
- Unified Manager必須透過HTTPS連線在本機主機上執行。
- Unified Manager必須顯示儲存陣列的有效SSL憑證。您可以接受自我簽署的憑證、或使用Unified Manager 安裝自己的安全性憑證、並瀏覽至功能表:「Certificate [ Certificate Management(憑證管理)」。

此外、請務必滿足下列儲存陣列需求:

- 每個儲存陣列都必須有兩個控制器。
- 這兩個儲存陣列必須在Unified Manager中探索。
- 主陣列和次陣列中的每個控制器都必須設定乙太網路管理連接埠、而且必須連線至您的網路。
- 儲存陣列的韌體版本最低為7.84。(每個作業系統都能執行不同的版本。)
- 您必須知道本機和遠端儲存陣列的密碼。
- 您必須在遠端儲存陣列上擁有足夠的可用容量、才能建立等於或大於您要鏡射之主要磁碟區的次要磁碟區。
- 您的本機和遠端儲存陣列是透過光纖通道架構或iSCSI介面來連接。
- 您已建立要用於非同步鏡射關係的主要和次要磁碟區。

關於這項工作

建立非同步鏡射配對的程序是多步驟程序。

步驟**1**:建立或選取鏡射一致性群組

您可以建立新的鏡射一致性群組、或選取現有的群組。

開始之前

• 若要建立新的鏡射一致性群組、必須在Unified Manager中探索本機與遠端儲存陣列。

關於狺項工作

鏡射一致性群組是主要和次要磁碟區(鏡射配對)的容器、並為群組中的所有配對指定所需的重新同步方法(手 動或自動)。

#### 步驟

- 1. 從「管理」頁面中、選取您要用於來源的本機儲存陣列。
- 2. 選取功能表:「Actions(動作)」[建立非同步鏡射配對]。

「建立非同步鏡射配對\*」精靈隨即開啟。

3. 選取現有的鏡射一致性群組或建立新的群組。

若要選取現有的群組、請確定已選取\*現有的鏡射一致性群組\*、然後從表格中選取群組。一致性群組可包含 多個鏡射配對。

若要建立新群組、請執行下列步驟:

- a. 選取\*新的鏡射一致性群組\*、然後按一下\*下一步\*。
- b. 輸入最能描述兩個儲存陣列之間鏡射磁碟區資料的唯一名稱。名稱只能由字母、數字和特殊字元組成: 底線(\_)、破折號(-)和雜湊符號(#)。名稱不得超過30個字元、且不得包含空格。
- c. 選取您要與本機儲存陣列建立鏡射關係的遠端儲存陣列。

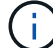

如果您的遠端儲存陣列受到密碼保護、系統會提示您輸入密碼。

- d. 選擇要手動或自動同步鏡射配對:
	- 手動-選取此選項可手動啟動此群組中所有鏡射配對的同步。請注意、稍後若要執行重新同步、您必 須啟動主儲存陣列的System Manager、然後移至功能表:Storage[非同步鏡射鏡射]、從\*鏡射一致 性群組\*索引標籤中選取群組、然後選取功能表:More(更多)[手動重新同步]。
	- 自動-從上一次更新開始到下一次更新開始、選取所需的時間間隔(分鐘、小時**\***或**\***天)。例如、如 果同步時間間隔設為30分鐘、而同步處理程序則從下午4:00開始、則下一個程序將從下午4:30開 始
- e. 選取所需的警示設定:
	- 針對手動同步、請指定接收警示的臨界值(以剩餘容量百分比定義)。
	- 對於自動同步、您可以設定三種警示方法: 當同步尚未在特定時間長度內完成、遠端陣列上的恢復 點資料早於特定時間限制、以及保留容量接近特定臨界值(由剩餘容量百分比定義)時。
- 4. 選擇\* Next\*並前往 [步](#page-8-0)[驟](#page-8-0)[2](#page-8-0)[:](#page-8-0)[選取主要](#page-8-0)[Volume](#page-8-0)。

如果您定義了新的鏡射一致性群組、Unified Manager會先在本機儲存陣列上建立鏡射一致性群組、然後在遠 端儲存陣列上建立鏡射一致性群組。您可以針對每個陣列啟動System Manager、以檢視及管理鏡射一致性 群組。

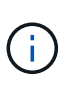

如果Unified Manager成功在本機儲存陣列上建立鏡射一致性群組、但無法在遠端儲存陣列上 建立、則會自動從本機儲存陣列刪除鏡射一致性群組。如果Unified Manager嘗試刪除鏡射一 致性群組時發生錯誤、您必須手動刪除該群組。

#### <span id="page-8-0"></span>步驟**2**:選取主要**Volume**

選取要用於鏡射關係的主要Volume、然後分配其保留容量。

開始之前

• 您必須在本機儲存陣列上建立主要磁碟區、以便用於非同步鏡射關係。

關於這項工作

當您在本機儲存陣列上選取主要磁碟區時、系統會顯示該鏡射配對的所有合格磁碟區清單。任何不符合使用資格 的磁碟區都不會顯示在該清單中。

您在本機儲存陣列上新增至鏡射一致性群組的任何磁碟區、都將在鏡射關係中扮演主要角色。

步驟

- 1. 從合格磁碟區清單中、選取您要用作主要磁碟區的磁碟區、然後按一下\*「下一步\*」來配置保留容量。
- 2. 從符合資格的候選名單中、選取主要Volume的保留容量。

請謹記下列準則:

- 保留容量的預設設定為基礎磁碟區容量的20%、通常此容量已足夠。如果您變更百分比、請按一下\*重新 整理候選項目\*。
- 所需容量會因主要磁碟區I/O寫入的頻率和大小、以及保留容量所需的時間而有所不同。
- 一般而言、如果存在下列其中一項或兩項條件、請選擇較大的保留容量:
	- 您打算長期保留鏡射配對。
	- 由於I/O活動頻繁、一線磁碟區上的資料區塊將會有很大比例改變。使用歷史效能資料或其他作業系 統公用程式、協助您判斷主要磁碟區的典型I/O活動。
- 3. 選擇\* Next\*並前往 [步](#page-9-0)[驟](#page-9-0)[3](#page-9-0)[:](#page-9-0)[選取次要](#page-9-0)[Volume](#page-9-0)。

#### <span id="page-9-0"></span>步驟**3**:選取次要**Volume**

選取您要用於鏡射關係的次要Volume、然後分配其保留容量。

開始之前

- 您必須在遠端儲存陣列上建立次要Volume、以便用於非同步鏡射關係。
- 次要Volume必須至少與主要Volume一樣大。

關於這項工作

當您在遠端儲存陣列上選取次要磁碟區時、系統會顯示該鏡射配對的所有合格磁碟區清單。任何不符合使用資格 的磁碟區都不會顯示在該清單中。

您在遠端儲存陣列上新增至鏡射一致性群組的任何磁碟區、都會在鏡射關係中擔任次要角色。

步驟

- 1. 從合格磁碟區清單中、選取您要在鏡射配對中作為次要磁碟區的磁碟區、然後按一下\*「下一步\*」來配置保 留容量。
- 2. 從符合資格的候選名單中、選取次要Volume的保留容量。

請謹記下列準則:

- 保留容量的預設設定為基礎磁碟區容量的20%、通常此容量已足夠。如果您變更百分比、請按一下\*重新 整理候選項目\*。
- 所需容量會因主要磁碟區I/O寫入的頻率和大小、以及保留容量所需的時間而有所不同。
- 一般而言、如果存在下列其中一項或兩項條件、請選擇較大的保留容量:
	- 您打算長期保留鏡射配對。
	- 由於I/O活動頻繁、一線磁碟區上的資料區塊將會有很大比例改變。使用歷史效能資料或其他作業系 統公用程式、協助您判斷主要磁碟區的典型I/O活動。

3. 選取\*完成\*以完成非同步鏡射順序。

結果

Unified Manager會執行下列動作:

- 開始在本機儲存陣列與遠端儲存陣列之間進行初始同步。
- 如果要鏡射的磁碟區是精簡磁碟區、則在初始同步期間、只會將已配置的區塊(已配置的容量而非報告的容 量)傳輸至次要磁碟區。如此可減少完成初始同步所需傳輸的資料量。
- 在本機儲存陣列和遠端儲存陣列上建立鏡射配對的保留容量。

### 建立同步鏡射配對

若要設定同步鏡射、您可以建立鏡射配對、其中包含本機陣列上的主要磁碟區、以及遠端 陣列上的次要磁碟區。

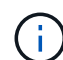

EF600或EF300儲存系統無法使用此功能。

#### 開始之前

建立鏡射配對之前、請先滿足Unified Manager的下列需求:

- Web服務Proxy服務必須正在執行。
- Unified Manager必須透過HTTPS連線在本機主機上執行。
- Unified Manager必須顯示儲存陣列的有效SSL憑證。您可以接受自我簽署的憑證、或使用Unified Manager 安裝自己的安全性憑證、並瀏覽至功能表:「Certificate [ Certificate Management(憑證管理)」。

此外、請務必滿足下列儲存陣列需求:

- 您計畫用於鏡射的兩個儲存陣列都會在Unified Manager中找到。
- 每個儲存陣列都必須有兩個控制器。
- 主陣列和次陣列中的每個控制器都必須設定乙太網路管理連接埠、而且必須連線至您的網路。
- 儲存陣列的韌體版本最低為7.84。(每個作業系統都能執行不同的版本。)
- 您必須知道本機和遠端儲存陣列的密碼。
- 您的本機和遠端儲存陣列是透過光纖通道架構來連接。
- 您已建立要用於同步鏡射關係的主要和次要磁碟區。

#### 關於這項工作

建立同步鏡射配對的程序是多步驟程序。

步驟**1**:選取主要**Volume**

選取要用於同步鏡射關係的主要Volume。

#### 開始之前

- 您必須已建立要用於同步鏡射關係的主要Volume。
- 主Volume必須是標準Volume。它不能是精簡磁碟區或快照磁碟區。

關於這項工作

當您在本機儲存陣列上選取主要磁碟區時、系統會顯示該鏡射配對的所有合格磁碟區清單。任何不符合使用資格 的磁碟區都不會顯示在該清單中。

您選取的磁碟區在鏡射關係中具有主要角色。

#### 步驟

1. 從「管理」頁面中、選取您要用於來源的本機儲存陣列。

2. 選取功能表:「Actions(動作)」[建立同步鏡射配對]。

「建立同步鏡射配對」精靈隨即開啟。

3. 從符合資格的Volume清單中、選取您要做為鏡射中主要Volume的Volume。

4. 選擇\* Next\*並前往 [步](#page-11-0)[驟](#page-11-0)[2](#page-11-0)[:](#page-11-0)[選取次要](#page-11-0)[Volume](#page-11-0)。

<span id="page-11-0"></span>步驟**2**:選取次要**Volume**

選取您要用於鏡射關係的次要Volume。

開始之前

- 您必須已建立要用於同步鏡射關係的次要Volume。
- 次要Volume必須是標準Volume。它不能是精簡磁碟區或快照磁碟區。
- 次要Volume應至少與主要Volume一樣大。

關於這項工作

當您在遠端儲存陣列上選取次要磁碟區時、系統會顯示該鏡射配對的所有合格磁碟區清單。任何不符合使用資格 的磁碟區都不會顯示在該清單中。

您選取的磁碟區將在鏡射關係中擔任次要角色。

#### 步驟

1. 選取您要與本機儲存陣列建立鏡射關係的遠端儲存陣列。

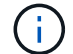

如果您的遠端儲存陣列受到密碼保護、系統會提示您輸入密碼。

- 儲存陣列會依其儲存陣列名稱列出。如果您尚未命名儲存陣列、則會將其列為「unnamed(未命名 )」。
- 如果您要使用的儲存陣列不在清單中、請確定已在Unified Manager中找到該陣列。
- 2. 從符合資格的Volume清單中、選取您要在鏡射中作為次要Volume的Volume。

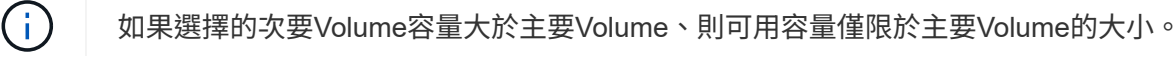

3. 單擊\* Next\*(下一步\*)並轉至 [步驟3:選取同步處理設定]。

步驟**3**:選取同步處理設定

選取決定資料在通訊中斷後如何同步的設定。

關於這項工作

您可以設定主要磁碟區的控制器擁有者在通訊中斷後、將資料與次要磁碟區重新同步的優先順序。您也必須選取 手動或自動重新同步原則。

步驟

1. 使用滑桿列設定同步處理優先順序。

同步處理優先順序會決定在通訊中斷之後、與服務I/O要求相比、系統資源有多少用於完成初始同步處理和重 新同步作業。

此對話方塊上設定的優先順序同時適用於主要Volume和次要Volume。您可以稍後前往System Manager並選 取功能表:Storage(同步鏡射)> More(更多)> Edit Settings(編輯設定)、以修改主磁碟區的速率。

同步優先順序有五種:

- 最低
- 低
- 中
- 高

◦ 最高如果同步優先順序設定為最低速率、則會優先處理I/O活動、而且重新同步作業需要較長時間。如果 同步優先順序設定為最高速率、則重新同步作業會優先處理、但儲存陣列的I/O活動可能會受到影響。

- 2. 選擇是手動或自動重新同步遠端儲存陣列上的鏡射配對。
	- 手動(建議選項)-選取此選項、即可在將通訊還原至鏡射配對後、要求手動恢復同步。此選項提供最佳 的資料恢復機會。
	- 自動-選取此選項可在將通訊還原至鏡射配對後自動開始重新同步。若要手動恢復同步、請移至System Manager並選取功能表:Storage[同步鏡射]、在表格中反白顯示鏡射配對、然後在\* More (更多)下選 取\* Resumed\*(恢復\*)。

3. 按一下「完成」以完成同步鏡射順序。

#### 結果

啟動鏡射後、系統會執行下列動作:

- 開始在本機儲存陣列與遠端儲存陣列之間進行初始同步。
- 設定同步優先順序和重新同步原則。
- 保留控制器HIC編號最高的連接埠、以進行鏡射資料傳輸。

只有鏡射配對中次要Volume的遠端慣用控制器擁有者、才會接受在此連接埠上接收的I/O要求。(允許保留 主磁碟區。)

• 建立兩個保留容量磁碟區、每個控制器各一個磁碟區、用於記錄寫入資訊、以便從控制器重設和其他暫時性 中斷中恢復。

每個磁碟區的容量為128個mib。不過、如果將磁碟區放在資源池中、則每個磁碟區將保留4 GiB。

完成後

移至System Manager並選取功能表:首頁[檢視進行中的作業]以檢視同步鏡射作業的進度。這項作業可能會耗

費大量時間、並可能影響系統效能。

## <span id="page-13-0"></span>常見問題集

在建立鏡射一致性群組之前、我需要知道什麼?

在建立鏡射一致性群組之前、請遵循下列準則。

符合Unified Manager的下列需求:

- Web服務Proxy服務必須正在執行。
- Unified Manager必須透過HTTPS連線在本機主機上執行。
- Unified Manager必須顯示儲存陣列的有效SSL憑證。您可以接受自我簽署的憑證、或使用Unified Manager 安裝自己的安全性憑證、並瀏覽至功能表:「Certificate [ Certificate Management(憑證管理)」。

此外、請務必滿足下列儲存陣列需求:

- 這兩個儲存陣列必須在Unified Manager中探索。
- 每個儲存陣列都必須有兩個控制器。
- 主陣列和次陣列中的每個控制器都必須設定乙太網路管理連接埠、而且必須連線至您的網路。
- 儲存陣列的韌體版本最低為7.84。(每個作業系統都能執行不同的版本。)
- 您必須知道本機和遠端儲存陣列的密碼。
- 您的本機和遠端儲存陣列是透過光纖通道架構或iSCSI介面來連接。
- $\binom{1}{1}$ EF600或EF300儲存系統無法使用此功能。

建立鏡射配對之前、我需要知道什麼?

在建立鏡射配對之前、請遵循下列準則。

- 您必須有兩個儲存陣列。
- 每個儲存陣列都必須有兩個控制器。
- 這兩個儲存陣列必須在Unified Manager中探索。
- 主陣列和次陣列中的每個控制器都必須設定乙太網路管理連接埠、而且必須連線至您的網路。
- 儲存陣列的韌體版本最低為7.84。(每個作業系統都能執行不同的版本。)
- 您必須知道本機和遠端儲存陣列的密碼。
- 您必須在遠端儲存陣列上擁有足夠的可用容量、才能建立等於或大於您要鏡射之主要磁碟區的次要磁碟區。
- 具有光纖通道(FC)或iSCSI主機連接埠的控制器支援非同步鏡射、而同步鏡射僅支援具有FC主機連接埠的 控制器。

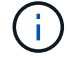

EF600或EF300儲存系統無法使用此功能。

為什麼要變更這個百分比?

保留容量通常是基礎磁碟區的20%、用於非同步鏡射作業。通常這種容量是足夠的。

所需的容量會因寫入基礎磁碟區的頻率和大小、以及您打算使用儲存物件複製服務作業的時間而有所不同。一般 而言、如果存在下列其中一項或兩項條件、請為保留容量選擇較大的百分比:

- 如果特定儲存物件的複製服務作業壽命很長、
- 如果由於I/O活動頻繁、基礎磁碟區上的資料區塊百分比會大幅變動。使用歷史效能資料或其他作業系統公用 程式、協助您判斷基礎磁碟區的典型I/O活動。

為什麼我會看到多個保留容量的候選對象?

如果某個集區或Volume群組中有多個Volume符合您為儲存物件選取的容量百分比量、您 就會看到多個候選磁碟區。

您可以變更要保留在基礎磁碟區上進行複製服務作業的實體磁碟機空間百分比、以重新整理建議的候選磁碟機清 單。根據您的選擇、將會顯示最佳的候選對象。

為什麼我看不到所有磁碟區?

當您選取鏡射配對的主要Volume時、會有一個清單顯示所有符合資格的Volume。

任何不符合使用資格的磁碟區都不會顯示在該清單中。磁碟區可能不符合下列任一原因的資格:

- Volume並非最佳。
- Volume已參與鏡射關係。
- 對於同步鏡射、鏡射配對中的主要和次要磁碟區必須是標準磁碟區。它們不能是精簡磁碟區或快照磁碟區。
- •對於非同步鏡射、精簡磁碟區必須啟用自動擴充。

為什麼我看不到遠端儲存陣列上的所有磁碟區?

當您在遠端儲存陣列上選取次要Volume時、清單會顯示該鏡射配對的所有適用磁碟區。

任何不符合使用資格的磁碟區、都不會顯示在該清單中。Volume可能不符合下列任何理由:

- 此磁碟區為非標準磁碟區、例如快照磁碟區。
- Volume並非最佳。
- Volume已參與鏡射關係。
- 對於非同步鏡射、主要磁碟區與次要磁碟區之間的精簡磁碟區屬性不相符。
- 如果您使用的是Data Assurance(DA)、則主要Volume和次要Volume必須具有相同的DA設定。
	- 如果主磁碟區已啟用DA、則必須啟用次要磁碟區DA。
	- 如果主要Volume未啟用DA、則次要Volume不得啟用DA。

同步處理優先順序對同步處理速率有何影響?

同步處理優先順序會定義與系統效能相關的同步處理活動所需的處理時間。

主磁碟區的控制器擁有者會在背景執行此作業。同時、控制器擁有者會處理本機I/O寫入主要磁碟區的作業、並 將相關的遠端寫入作業處理至次要磁碟區。由於重新同步會將控制器處理資源從I/O活動中轉移、因此重新同步 可能會影響主機應用程式的效能。

請記住這些準則、以協助您判斷同步處理優先順序可能需要多久、以及同步處理優先順序如何影響系統效能。 這些優先率可供選擇:

- 最低
- 低
- 中
- 高
- 最高

最低的優先順序率可支援系統效能、但重新同步需要較長時間。最高優先順序率支援重新同步、但系統效能可能 會受損。

這些準則大致上與優先順序的差異大致相同。

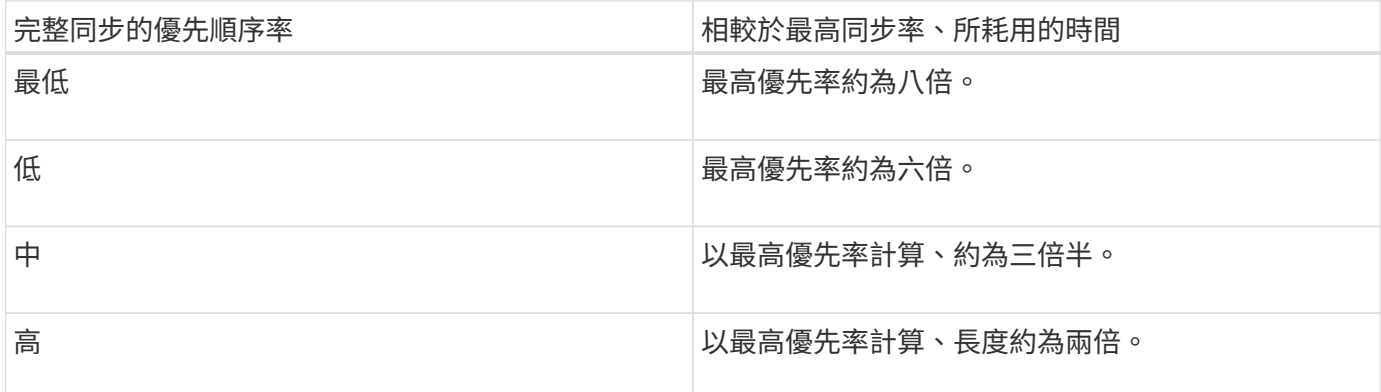

Volume大小和主機I/O速率負載會影響同步時間比較。

為什麼建議使用手動同步原則?

建議手動重新同步、因為它可讓您以最佳的方式來管理重新同步程序、以提供最佳的資料 恢復機會。

如果您使用自動重新同步原則、且在重新同步期間發生間歇性通訊問題、則次要磁碟區上的資料可能會暫時毀 損。重新同步完成後、資料將會修正。

#### 版權資訊

Copyright © 2024 NetApp, Inc. 版權所有。台灣印製。非經版權所有人事先書面同意,不得將本受版權保護文件 的任何部分以任何形式或任何方法(圖形、電子或機械)重製,包括影印、錄影、錄音或儲存至電子檢索系統 中。

由 NetApp 版權資料衍伸之軟體必須遵守下列授權和免責聲明:

此軟體以 NETAPP「原樣」提供,不含任何明示或暗示的擔保,包括但不限於有關適售性或特定目的適用性之 擔保,特此聲明。於任何情況下,就任何已造成或基於任何理論上責任之直接性、間接性、附隨性、特殊性、懲 罰性或衍生性損害(包括但不限於替代商品或服務之採購;使用、資料或利潤上的損失;或企業營運中斷),無 論是在使用此軟體時以任何方式所產生的契約、嚴格責任或侵權行為(包括疏忽或其他)等方面,NetApp 概不 負責,即使已被告知有前述損害存在之可能性亦然。

NetApp 保留隨時變更本文所述之任何產品的權利,恕不另行通知。NetApp 不承擔因使用本文所述之產品而產 生的責任或義務,除非明確經過 NetApp 書面同意。使用或購買此產品並不會在依據任何專利權、商標權或任何 其他 NetApp 智慧財產權的情況下轉讓授權。

本手冊所述之產品受到一項(含)以上的美國專利、國外專利或申請中專利所保障。

有限權利說明:政府機關的使用、複製或公開揭露須受 DFARS 252.227-7013(2014 年 2 月)和 FAR 52.227-19(2007 年 12 月)中的「技術資料權利 - 非商業項目」條款 (b)(3) 小段所述之限制。

此處所含屬於商業產品和 / 或商業服務(如 FAR 2.101 所定義)的資料均為 NetApp, Inc. 所有。根據本協議提 供的所有 NetApp 技術資料和電腦軟體皆屬於商業性質,並且完全由私人出資開發。 美國政府對於該資料具有 非專屬、非轉讓、非轉授權、全球性、有限且不可撤銷的使用權限,僅限於美國政府為傳輸此資料所訂合約所允 許之範圍,並基於履行該合約之目的方可使用。除非本文另有規定,否則未經 NetApp Inc. 事前書面許可,不得 逕行使用、揭露、重製、修改、履行或展示該資料。美國政府授予國防部之許可權利,僅適用於 DFARS 條款 252.227-7015(b)(2014 年 2 月)所述權利。

商標資訊

NETAPP、NETAPP 標誌及 <http://www.netapp.com/TM> 所列之標章均為 NetApp, Inc. 的商標。文中所涉及的所 有其他公司或產品名稱,均為其各自所有者的商標,不得侵犯。